## FIND STATISTICS WITH STATISTA

Statista contains statistics, consumer survey results, and industry studies from over 22,500 sources on over 60,000 topics. Find statistics on current political & social issues, sports & entertainment, health & medicine, business & economics, and more.

## **ACCESS STATISTA**

- 1. Go the MCC library website: <a href="https://www.mccneb.edu/library">www.mccneb.edu/library</a>
- 2. Click on the box labeled **Databases**
- 3. Use the Title menu to select Statista

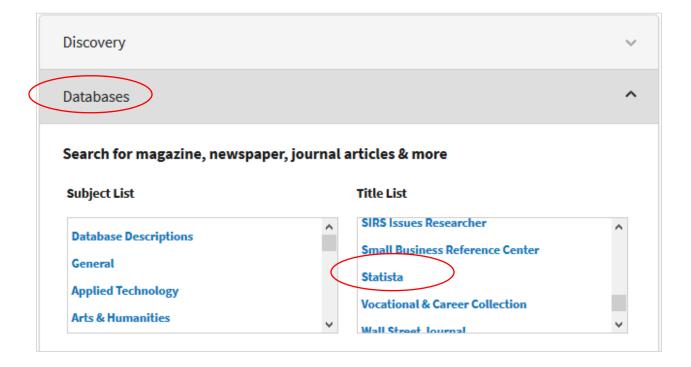

4. Off campus users: Enter your MCC username & password.

## **SEARCH STATISTA**

- 1. Type your search terms in the search box then click Search
- 2. **Sample search 1:** A search on **marijuana** results in several records. Each record includes an icon indicating the source type (statistics, dossier, etc.).

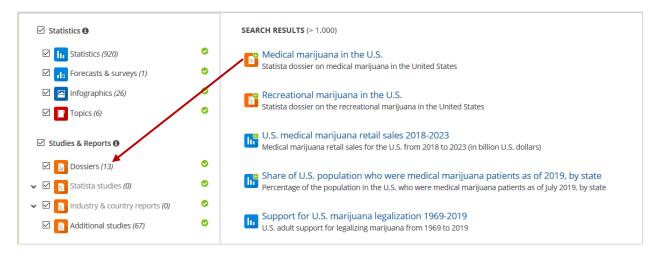

- 3. **Statistics**: records labeled with the **statistics** icon typically contain a chart or a graph. Each record includes:
  - a. **Download** if you want to download the chart or graph.
  - b. Source who provided the information?Tip: visit the source's website for other relevant statistics.
  - c. **Download** how was the data collected?

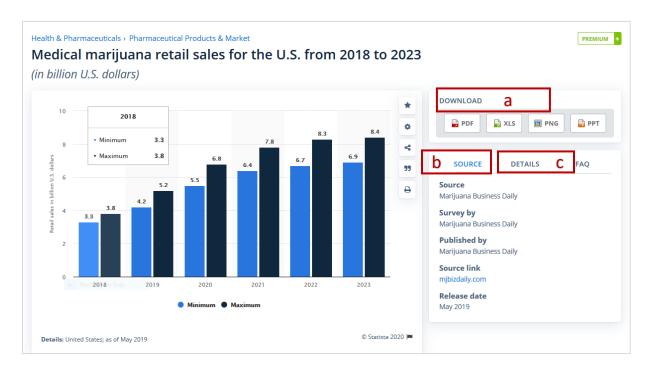

4. **Dossier:** compiles several statistics about a topic into one report.

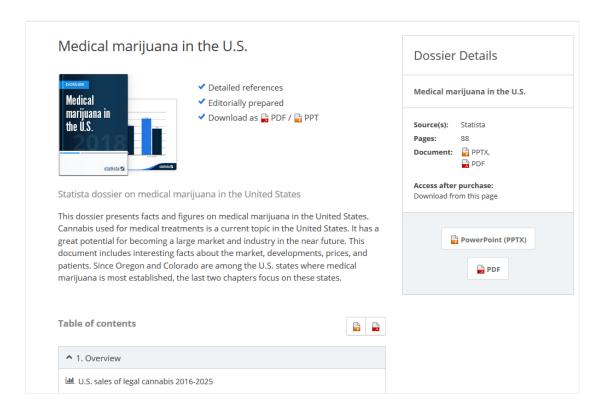

5. **Statista** also contains statistics on consumer products including the most popular brands. The screenshot below shows results for a search on **popcorn**:

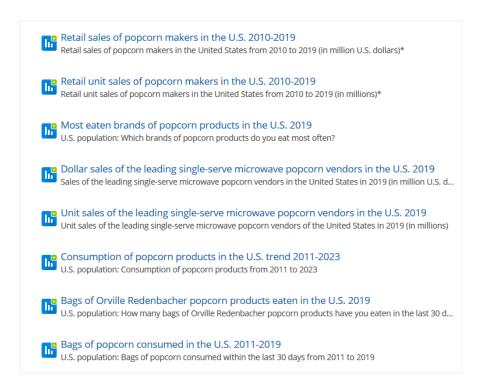